# **JN0-420Q&As**

Automation and DevOps, Specialist (JNCIS-DevOps)

### **Pass Juniper JN0-420 Exam with 100% Guarantee**

Free Download Real Questions & Answers **PDF** and **VCE** file from:

**https://www.leads4pass.com/jn0-420.html**

100% Passing Guarantee 100% Money Back Assurance

Following Questions and Answers are all new published by Juniper Official Exam Center

**C** Instant Download After Purchase

**83 100% Money Back Guarantee** 

365 Days Free Update

**Leads4Pass** 

800,000+ Satisfied Customers

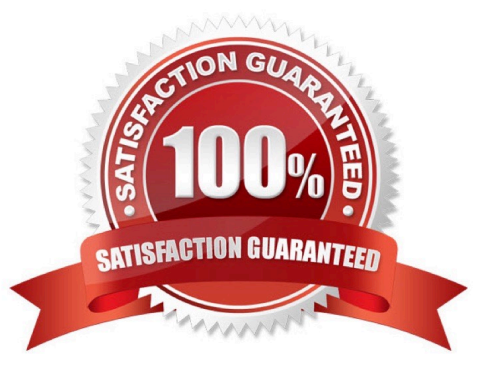

#### **QUESTION 1**

Which statement describes the purpose of Ansible roles?

- A. A collection of hosts that have been categorized by purpose
- B. A collection of permissions for users of your Ansible setup
- C. A collection of tasks to be run on a given set of hosts
- D. A collection of Ansible playbooks

Correct Answer: C

Reference: http://docs.ansible.com/ansible/latest/playbooks\_reuse\_roles.html

#### **QUESTION 2**

What are two benefits of network automation? (Choose two)

- A. to enforce consistency in automated devices
- B. to increase programming language fluency
- C. to provide historical configuration management
- D. to improve product lifecycle management

Correct Answer: AD

#### **QUESTION 3**

Which transport protocol must be supported by RFC-compliant NETCONF implementations?

- A. TLS
- B. Telnet
- C. BEEP
- D. SSH

The NETCONF protocol uses a simple remote procedure call (RPC) layer running over secure transports to facilitate communication between a client and a server. The Secure Shell (SSH) [6] is the mandatory secure transport that all NETCONF clients and servers are required to implement as a means of promoting interoperability. Reference: https://link.springer.com/content/pdf/10.1007/978-3-642-02627-0\_7.pdf

Correct Answer: D

### **QUESTION 4**

Click the Exhibit button. Exhibit:

```
Python Script:
1 from inpr. junos import Device
2 from jnpr.junos.utils.config import Config
3 from jnpr.junos.exception import *
4 from jinja2 import Template
5 import yaml
6 import sys
\overline{7}8
9
      with open (vMX-1.yml','r') as fh:
             data = yam1.load (fh.read())10
1112with open ('test.j2','r') as t fh:
13
             t format = t fh.read()
14
15
      template = Temple (t format)16
17
      myConfig = template.render (data)
vMX-1.yml file:
\frac{1}{2} \left( \frac{1}{2} \right) \left( \frac{1}{2} \right) \left( \frac{1}{2} \right) \left( \frac{1}{2} \right)intfl:
      name: 'ge-0/0/0'
      unit: 0
      family: inet
      address: 172.17.1.1
      cidr: 24
      bfd_intvl: 500
intf2:
      name: 'ge-0/0/1'
      unit: 0
      family: inet
      address: 172.17.3.1
```
#### **https://www.leads4pass.com/jn0-420.html** 2024 Latest leads4pass JN0-420 PDF and VCE dumps Download

```
cidr:24bfd intvl: 500
intf3:
      name: '100'
      unit: 0
      family: inet
      address: 192.168.1.1
      cidr: 32
AS: 65000
area: 0.0.0.0
test.j2 file:
interfaces {
      \{\{\text{intf1.name}\}\}\unit {{intf1.unit}} {
                    family {{intf1.family}} {
                          address {{intfl.address}} / {{intfl.cidr}};
                    \mathcal{F}\mathbf{1}4
      \{\{\text{intf2.name}\}\}\unit \{\text{intf2}.\text{unit}\}\family {{intf2.family}} {
                          address {{intf2.address}} / {{intf2.cidr}};
                    \mathcal{I}\mathcal{I}\overline{\phantom{a}}\{\{\text{intf3.name}\}\}\unit {{intf3.unit}} {
                    family {{intf3.family}} {
                          address {{intf3.address}} / {{intf3.cidr}};
```

```
\mathbf{1}\mathcal{F}\mathcal{F}\mathcal{F}routing options {
       static \{route 0.0.0.0/0 next-hop 172.25.11.254;
       \mathcal{F}autonomous-system {{AS}};
\mathcal{F}protocols {
       ospf {
              area ({\text{area}}) {
                      interface fxp0.0 {
                             disable;
                      \rightarrowinterface {{intf1.name}}. {{intf1.unit}} {
                             bfd-liveness-detection {
                                    minimum-interval {{intf1.bfd intvl}};
                             \mathcal{F}\mathcal{F}interface {{intf2.name}}. {{intf2.unit}} {
                             bfd-liveness-detection {
                                    minimum-interval {{intf2.bfd intvl}};
                             \rightarrow\mathbf{r}interface {{intf3.name}}. {{intf3.unit}};
              \mathcal{F}\mathcal{F}\cdot
```
Referring to the exhibit, what is the type of the myConfig variable on line 17 of the Python script?

A. template

B. dictionary

C. string

D. list

Correct Answer: A

Reference: https://www.juniper.net/documentation/en\_US/cso3.1/topics/task/operational/cd-configtemplate-workingconfig-designing.html

### **QUESTION 5**

Click the Exhibit button. Exhibit:

```
import sys
from jnpr.junos import Device
from jnpr.junos.exception import ConnectError
dev = Device(host='router1.example.net')
try:
     dev.open()
except ConnectErrror as err:
     print ("Cannot connect to device: {0}".format (err))
     sys.exit(1)
print (dev.facts)
dev.close()
```
What will executing the program shown in the exhibit retrieve from a Junos device?

- A. the previous configuration changes of the device
- B. the current memory utilization
- C. the FPC inventory of the device
- D. the current software version on the device

Correct Answer: D

#### **QUESTION 6**

- In SLAX, what is the difference between the jcs:invoke () and the jcs:execute () functions?
- A. RPCs called by jcs:execute () are executed within an existing connection
- B. RPCs called by jcs:invoke () are executed within an existing connection
- C. RPCs called by jcs:invoke () are not executed until the conclusion of the script
- D. RPCs called by jcs:execute () are not executed until the conclusion of the script

Correct Answer: A

#### **QUESTION 7**

Click the Exhibit button. Exhibit:

action = jcs.get snmp action  $oid = jcs.get snmp oid$ 

Where would the Python code shown in the exhibit be used?

A. a commit script

B. an op script

C. an event script

D. an SNMP script

Correct Answer: D

Reference: https://www.juniper.net/documentation/en\_US/junos/topics/reference/scripting/junos-scriptautomationfunction-jcs-get-snmp-action.html

#### **QUESTION 8**

You want to enable an unsigned Python op script named inventory.py that will be stored on a local Junos

device.

Which two commands are needed to accomplish this task? (Choose two)

- A. set system scripts op allow-url-for-python
- B. set system scripts op file inventory.py
- C. set system scripts op no-allow-url

D. set system scripts language python

Correct Answer: BD

Reference: https://www.juniper.net/documentation/en\_US/junos/topics/example/junos-script-automationop-scriptchanging-configuration-python.html

#### **QUESTION 9**

What is a valid method for determining the Junos RPC associated with the show version command?

#### **https://www.leads4pass.com/jn0-420.html** 2024 Latest leads4pass JN0-420 PDF and VCE dumps Download

```
A. Use the var $rpc-show-version = <rpc {
           <command> "show version";
      \mathcal{V}var $show-version = jes: execute ($connection, $rpc-show-version);
commands
B. Use the user @router> show version | display json groups command
C. Use the >>>from jnpr.junos import Device
>>> router = Device (host='192.168.1.1', user='root', passwd='pass123')
>>> router.open()
Device (192.168.1.1)
>>> router.display xml rpc ('show version', format='text') commands
```
- D. Use the user@router> show version | display xml command
- A. Option A
- B. Option B
- C. Option C
- D. Option D
- Correct Answer: D

#### **QUESTION 10**

Your organization is creating a custom YANG module. You are asked to create a leaf node called timeout

with a data type of duration.

In this scenario, what is the appropriate syntax for this leaf node?

```
A.timeout leaf {
       description "timeout duration";
             type duration;
\mathcal{F}B.timeout leaf {
       description "timeout duration";
             typedef duration;
 ¥
C. leaf timeout {
       description "timeout duration";
             typedef duration;
 ł
 D. leaf timeout {
       description "timeout duration";
              type duration;
 \mathcal{F}A. Option A 
B. Option B 
C. Option C 
D. Option D 
Correct Answer: D
```
### **QUESTION 11**

You are writing a SLAX op script to provide a customized rendition of the show interface output. You want to include a command-line argument named interface and provide it with the default value of fxp0. Which code snippet accomplishes this goal?

```
A. default $interface = "fxp0";
```
- B. argument \$interface = "fxp0";
- C. param \$interface = "fxp0";
- D. \$interface = "fxp0";

```
Correct Answer: C
```
Reference: "This Week Applying Junos Automation" By Curtis Call pages 32-33

### **QUESTION 12**

What are two message types that compose the message layer of the Juniper NETCONF implementation? (Choose two?)

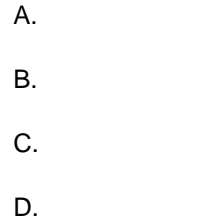

Correct Answer: CD

#### **QUESTION 13**

Which two automation frameworks are agentless when managing Junos devices? (Choose two)

- A. SaltStack
- B. Ansible
- C. Puppet
- D. Chef

Correct Answer: AB

#### **QUESTION 14**

Click the Exhibit button. Exhibit:

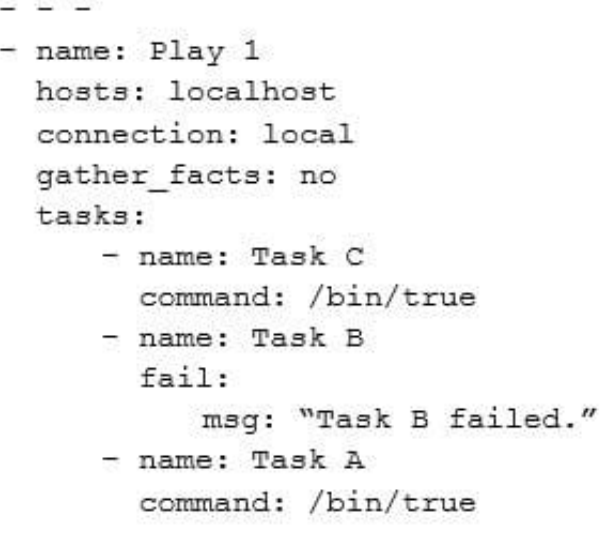

Referring to the exhibit, what is the execution order of tasks in the Ansible playbook?

A. Task A > Task B

B. Task A > Task B > Task C

- C. Task C > Task B
- D. Task C > Task B > Task A

Correct Answer: A

Reference: http://docs.ansible.com/ansible/latest/playbooks\_intro.html

#### **QUESTION 15**

What are three supported languages for operational scripts on Junos devices? (Choose three)

A. Python

- B. XSLT
- C. SLAX
- D. Java
- E. PHP

Correct Answer: ABC

Junos automation scripts can be written in the following scripting languages:

Extensible Stylesheet Language Transformations (XSLT)

Stylesheet Language Alternative syntaX (SLAX)

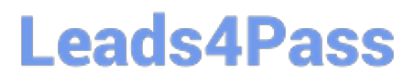

Python

Reference: https://www.juniper.net/documentation/en\_US/junos/topics/concept/junos-script-automationoverview.html

[Latest JN0-420 Dumps](https://www.leads4pass.com/jn0-420.html) [JN0-420 PDF Dumps](https://www.leads4pass.com/jn0-420.html) [JN0-420 Exam Questions](https://www.leads4pass.com/jn0-420.html)